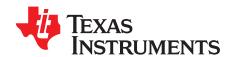

# AMC1210MB-EVM

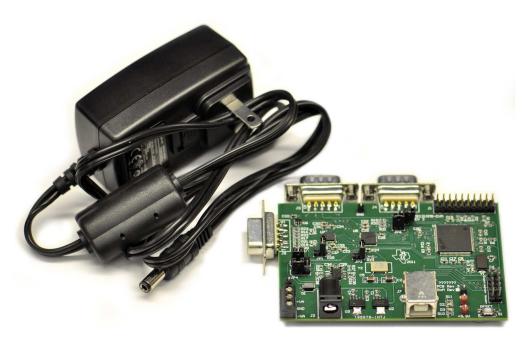

## AMC1210MB-EVM

This user's guide describes the characteristics, operation, and use of the  $\underline{\mathsf{AMC1210MB\text{-}EVM}}$  as part of an evaluation system when used with Texas Instruments delta-sigma ( $\Delta\Sigma$ ) modulator evaluation modules (EVMs) in resolver or current-shunt applications. A schematic diagram and bill of materials are included in this document.

The following related documents are available for download through the Texas Instruments web site at <a href="http://www.ti.com">http://www.ti.com</a>.

## **EVM-Related Device Data Sheets**

| Device     | Device Literature Number |            | Literature Number |  |
|------------|--------------------------|------------|-------------------|--|
| AMC1210    | SBAS372D                 | LM3S3748   | SPMS085F          |  |
| ADS1205    | SBAS312B                 | REG104     | SBVS025G          |  |
| TPD2E001   | SLLS684E                 | OPA1632    | SBOS286B          |  |
| OPA353     | SBOS103                  | AMC1203EVM | SBAU170           |  |
| AMC1204EVM | <u>SBAU178</u>           | ADS1209EVM | <u>SBAU167</u>    |  |

Stellaris is a registered trademark of Texas Instruments.
ARM is a registered trademark of ARM Limited.
Microsoft, Windows are registered trademarks of Microsoft Corporation.
NI-VISA, LabVIEW are trademarks of National Instruments.
All other trademarks are the property of their respective owners.

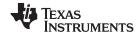

## Contents

| 1  | EVM Overview                                            |    |
|----|---------------------------------------------------------|----|
| 2  | Hardware Interfaces                                     |    |
| 3  | Software                                                |    |
| 4  | Schematics and Layout                                   | 13 |
|    | List of Figures                                         |    |
| 1  | AMC1210EVM Software Installation                        | 6  |
| 2  | NI-VISA AMC1210MB-EVM Driver Installation               | 7  |
| 3  | NI-VISA AMC1210MB-EVM Automatic Installation            | 7  |
| 4  | NI-VISA AMC1210MB-EVM Driver Installing                 | 8  |
| 5  | NI-VISA AMC1210MB-EVM Driver Installation Complete      | 8  |
| 6  | NI-VISA AMC1210MB-EVM Driver Verification               | g  |
| 7  | AMC1210MB-EVM Software Current Shunt Mode GUI           | 9  |
| 8  | AMC1210MB-EVM Software Toolbar                          | 10 |
| 9  | Save Data Interface                                     | 10 |
| 10 | AMC1210MB-EVM Software Current Shunt Data GUI           | 10 |
| 11 | AMC1210MB-EVM Software Resolver Settings GUI            | 11 |
| 12 | AMC1210MB-EVM Software Resolver Demo GUI: Position Data | 12 |
| 13 | AMC1210MB-EVM Software Resolver Demo GUI: Raw Data      | 12 |
| 14 | AMC1210MB-EVM PCB Silkscreen (Top Image)                | 14 |
| 15 | AMC1210MB-EVM PCB Silkscreen (Bottom Image)             |    |
| 16 | Assembly Configuration                                  |    |
| 17 | Schematic Page 1                                        | 16 |
| 18 | Schematic Page 2                                        | 17 |
|    | List of Tables                                          |    |
| 1  | AMC1210MB-EVM Modulator Interface Pinout                | 3  |
| 2  | AMC1210MB-EVM Resolver Interface Pinout                 |    |
| 3  | AMC1210MB-EVM Test Point Interface                      |    |
| 4  | AMC1210MB-EVM JP1 and JP2 Interface                     |    |
| 5  | Terminal Block J6 Pinout                                |    |
| 6  | LM3S3748 JTAG Connector                                 |    |
| 7  | Bill of Materials                                       | 13 |

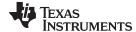

www.ti.com EVM Overview

#### 1 EVM Overview

#### 1.1 Features

#### AMC1210MB-EVM:

- Full-featured evaluation board for the <u>AMC1210</u> quad digital filter for second-order delta-sigma modulators
- Contains all support circuitry needed for the AMC1210
- Onboard clocking for built-in ADS1205
- Stellaris® LM3S3748 ARM® processor and parallel interface to AMC1210
- JTAG header for reprogramming the LM3S3748 and experimentation
- D-connectors for connecting  $\Delta\Sigma$  modulator EVMs
- Easy-to-use evaluation software for computers with Microsoft® Windows® XP operating systems
- Data collection and register access to AMC1210
- Open source firmware and software to customize evaluation

The AMC1210MB-EVM can be connected to a personal or lab computer using an available USB port. This manual shows how to use the AMC1210MB-EVM with the PC software available for download from the product folder at <a href="https://www.ti.com">www.ti.com</a>.

This manual covers the operation of the AMC1210MB-EVM. Throughout this document, the abbreviation *EVM* and the term *evaluation module* are synonymous with the AMC1210MB-EVM.

#### 2 Hardware Interfaces

#### 2.1 Modulator Interface Pinout

The AMC1210MB-EVM has two, male-type, nine-pin DSUB connectors at J3 and J4 for connecting TI  $\Delta\Sigma$  modulator EVMs. Each connector supports single-channel and dual-channel  $\Delta\Sigma$  modulator evaluation fixtures. The AMC1210MB-EVM supports using one dual-channel modulator or two single-channel modulator EVMs configured to use different channels of the DB9 connectors. Table 1 summarizes the AMC1210MB-EVM modulator interface pinout.

Table 1. AMC1210MB-EVM Modulator Interface Pinout

| Pin | Signal       |
|-----|--------------|
| 1   | GND          |
| 2   | Floating     |
| 3   | 3.3 V        |
| 4   | 5 V          |
| 5   | GND          |
| 6   | AMC1210 CLK1 |
| 7   | AMC1210 CLK2 |
| 8   | AMC1210 IN2  |
| 9   | AMC1210 IN1  |

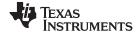

Hardware Interfaces www.ti.com

## 2.2 Resolver Interface Pinout

The AMC1210MB-EVM is designed for easy interfacing to resolver applications. Connector J5 is a nine-pin, female-type DSUB connector for connection to a standard resolver. To hold the floating resolver inputs to a predefined common-mode level, a 2.5-V offset is added to the resolver inputs. The AMC1210MB-EVM resolver interface pinout is detailed in Table 2.

Table 2. AMC1210MB-EVM Resolver Interface Pinout

| Pin | Signal                       |  |
|-----|------------------------------|--|
| 1   | Positive sine-wave input     |  |
| 2   | Negative sine-wave input     |  |
| 3   | Positive cosine-wave input   |  |
| 4   | Negative cosine-wave input   |  |
| 5   | Floating                     |  |
| 6   | Positive carrier-wave output |  |
| 7   | Negative carrier-wave output |  |
| 8   | Floating                     |  |
| 9   | GND                          |  |

## 2.3 Test Points

The AMC1210MB-EVM provides test points for easy access to onboard supplies for extended evaluation or experimentation. Table 3 describes each test point.

Table 3. AMC1210MB-EVM Test Point Interface

| Test Point | Signal |
|------------|--------|
| TP1        | 3.3 V  |
| TP2        | GND    |
| TP3        | GND    |
| TP4        | 5 V    |
| TP5        | GND    |
| TP6        | +VA    |
| TP7        | GND    |
| TP8        | –VA    |
|            |        |

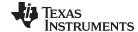

www.ti.com Hardware Interfaces

## 2.4 Jumpers

JP1 and JP2 are available to configure the resolver carrier signal driver. The carrier signal may either be driven directly by the AMC1210 or through the <a href="OPA1632">OPA1632</a> operational amplifier. The purpose of the OPA1632 is to provide the ability to filter the carrier signal and continue to be capable of sourcing 85 mA on the carrier. This interface is shown in Table 4.

Table 4. AMC1210MB-EVM JP1 and JP2 Interface

| Jumper     |            |                                                        |  |
|------------|------------|--------------------------------------------------------|--|
| JP1 JP2    |            | Description                                            |  |
| 1-2 closed | 1-2 closed | PWM carrier signal is driven by the OPA1632            |  |
| 2-3 closed | 2-3 closed | PWM carrier signal is driven directly from the AMC1210 |  |

# 2.5 Power Supplies

If the OPA1632 is in use (JP1 and JP2 in the 2-3 position; refer to Table 4), positive and negative supply rails must be provided at terminal block J6 or TP6 and TP8. Terminal block J6 connections are described in Table 5. All other power is supplied through barrel jack J2 with a 5-V to 7-V wall adapter included in the EVM kit.

**Table 5. Terminal Block J6 Pinout** 

| Pin | Description             |  |
|-----|-------------------------|--|
| 1   | OPA1632 positive supply |  |
| 2   | GND                     |  |
| 3   | OPA1632 negative supply |  |

## 2.6 LM3S3748 JTAG Connector

For embedded software investigations with the AMC1210MB-EVM, a 20-pin JTAG connector is provided at J1. The <u>Stellaris LM3S811 Evaluation Board</u> is a low-cost Stellaris evaluation board that can function as an in-circuit debugger for the LM3S3748 on the AMC1210MB-EVM. The JTAG connector key should face the inside of the board, or the pins should align as described in <u>Table 6</u>.

Table 6. LM3S3748 JTAG Connector

| Pin                                | Signal        |
|------------------------------------|---------------|
| 2, 4, 6, 8, 10, 12, 14, 16, 18, 20 | GND           |
| 3, 11, 15, 17, 19                  | Floating      |
| 1                                  | 3.3 V or XVCC |
| 5                                  | TDI           |
| 7                                  | TMS           |
| 9                                  | TCK           |
| 13                                 | TDO           |

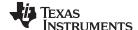

Software www.ti.com

#### 3 Software

The program for evaluating the AMC1210MB-EVM is the AMC1210EVM software. This program uses the NI-VISA™ client to communicate with the hardware through a USB port. The program currently runs only on PCs with the Microsoft Windows XP operating system. Windows Vista and Windows 7 are *not* supported.

## 3.1 Installation

Follow these procedures to install the AMC1210MB-EVM software.

Step 1. Install the AMC1210MB-EVM software and LabVIEW™ RunTime Engine software. The screen shown in Figure 1 appears as you start this process.

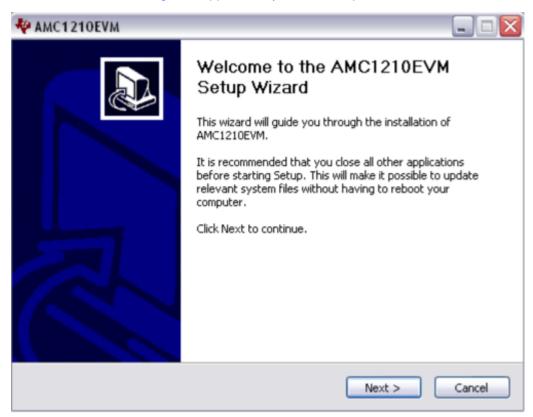

Figure 1. AMC1210EVM Software Installation

Step 2. After the AMC1210EVM software is installed, apply power to the EVM and connect the EVM to an available PC USB port. The computer should recognize new hardware and begin installing the driver. Accept the default settings.

Figure 2 through Figure 5 show the driver installation sequence.

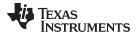

www.ti.com Software

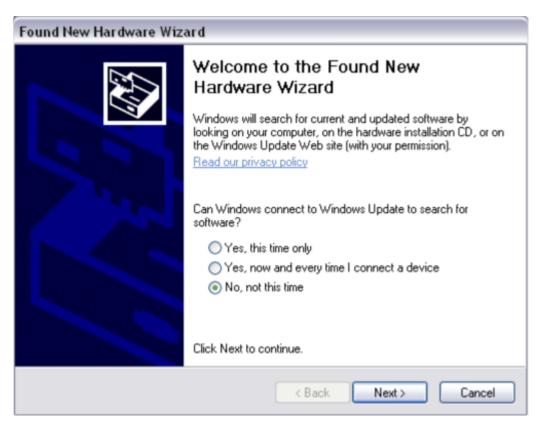

Figure 2. NI-VISA AMC1210MB-EVM Driver Installation

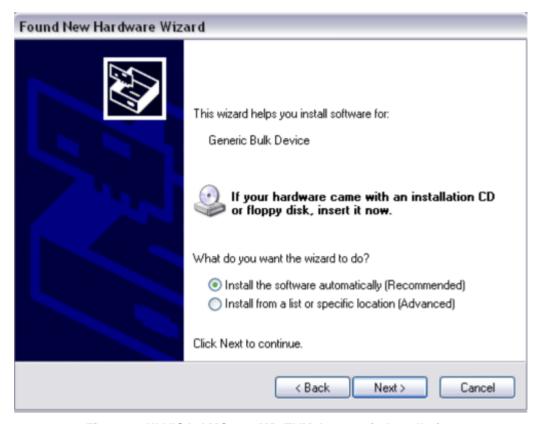

Figure 3. NI-VISA AMC1210MB-EVM Automatic Installation

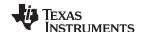

Software www.ti.com

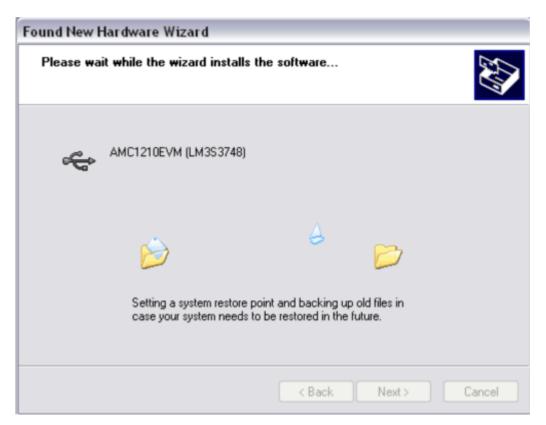

Figure 4. NI-VISA AMC1210MB-EVM Driver Installing

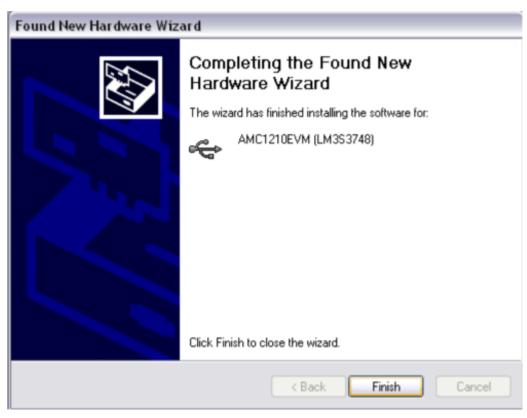

Figure 5. NI-VISA AMC1210MB-EVM Driver Installation Complete

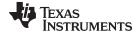

www.ti.com Software

Step 3. Verify that installation is completed correctly by opening the Windows Device Manager and locating the driver, as shown in Figure 6.

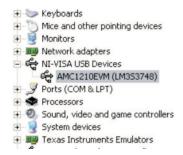

Figure 6. NI-VISA AMC1210MB-EVM Driver Verification

# 3.2 Using the AMC1210MB-EVM Evaluation Software

The AMC1210MB-EVM evaluation software provides two modes of operation: Resolver Demo and Current Shunt. Each mode of operation provides a separate GUI and features for evaluating the AMC1210. By default, the software launches in Current Shunt Mode. Figure 7 shows the Current Shunt Mode GUI.

**NOTE:** Neither mode of operation allows for the AMC1210 Control Register or Clock Divider Register to be modified. These registers contain functionally critical features of the device that must remain in control of the AMC1210MB-EVM software.

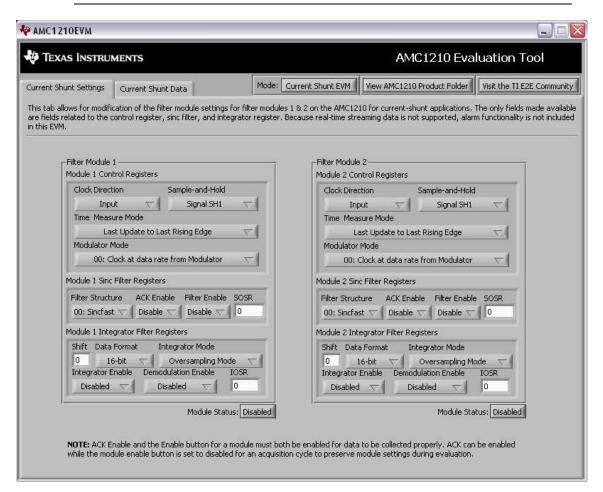

Figure 7. AMC1210MB-EVM Software Current Shunt Mode GUI

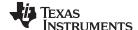

Software www.ti.com

The toolbar shown in Figure 8 is present, regardless of the mode of operation of the AMC1210MB-EVM software. The left-most button is used to switch between Current-Shunt Mode and Resolver Demo Mode. The remaining buttons are provided for convenience to quickly access information about the device or visit the TI E2E community for support or device queries.

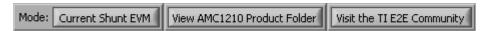

Figure 8. AMC1210MB-EVM Software Toolbar

The AMC1210MB-EVM software includes a feature that saves any collected data from either the Resolver or Current Shunt Data tabs to export collected data to another analysis tool. Figure 9 shows the save data interface. To save collected data, click the folder icon to browse the file system, or type a path where the exported data will be saved to a text file. Once the data is collected, click the *Save Data* button to export the data.

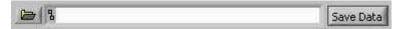

Figure 9. Save Data Interface

With the software in Current Shunt Mode, there are two tabs available: *Current Shunt Settings* (refer to Figure 7), and *Current Shunt Data*, as shown in Figure 10. The *Current Shunt Settings* tab makes the control, sinc filter, and integrator filter register settings available for filter modules 1 and 2 on the AMC1210. Alarm registers and interrupts are not supported by the AMC1210MB-EVM evaluation software.

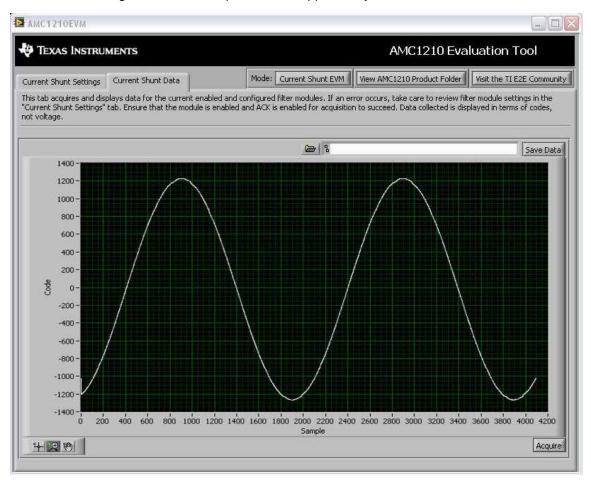

Figure 10. AMC1210MB-EVM Software Current Shunt Data GUI

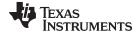

www.ti.com Software

Each filter module also has an enable or disable control located below the register configuration indicators. Only enabled filter modules data are displayed in the *Current Shunt Data* tab. Figure 10 shows an sample set of collected data in the *Current Shunt Data* tab, with module 1 enabled and module 2 disabled.

The *Current Shunt Data* tab displays collected data in terms of raw codes instead of voltage because a variety of delta-sigma modulators may be connected to the AMC1210. A basic toolbar is provided in the lower left corner of this tab (in Figure 10) to examine the collected data.

With software in Resolver Demo Mode, there are two tabs available: *Resolver Settings* (shown in Figure 11), and *Resolver Demo* (see Figure 12). None of the AMC1210 registers are made available for modification in Resolver Demo Mode. This mode of operation is only intended to serve as a demonstration. The *Resolver Settings* tab displays all of the relevant device register configurations used in this demo and provides a convenient link to a TI application report concerning using the AMC1210 in Resolver Motor Control applications.

The *Resolver Demo* tab displays the collected resolver data. The software provides two methods of examining the data: post-processing resolver position data, or pre-processing raw sine and cosine data. Refer to Figure 12 for a sample set of position data and Figure 13 for the same data in raw data format.

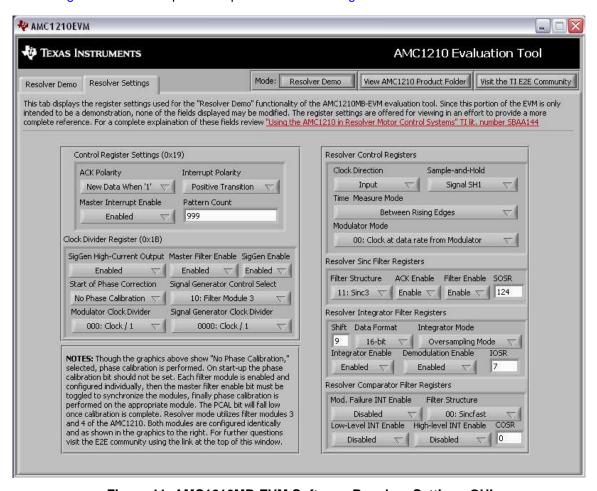

Figure 11. AMC1210MB-EVM Software Resolver Settings GUI

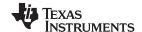

Software www.ti.com

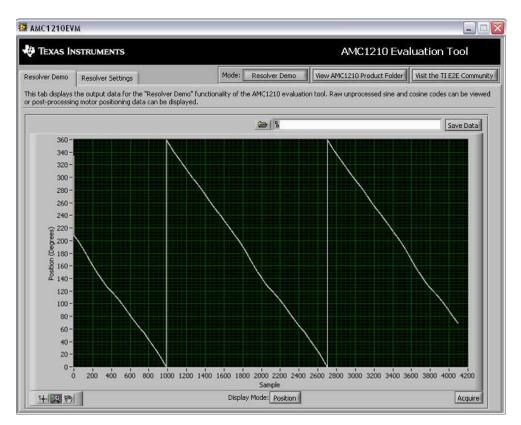

Figure 12. AMC1210MB-EVM Software Resolver Demo GUI: Position Data

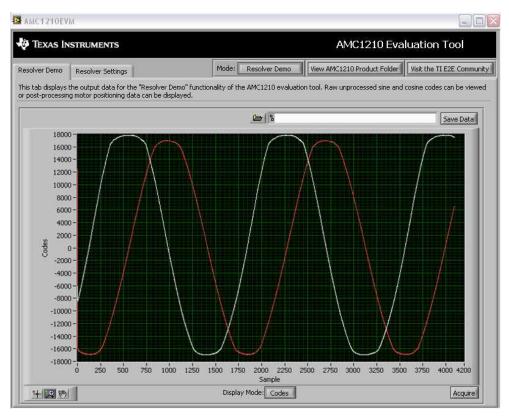

Figure 13. AMC1210MB-EVM Software Resolver Demo GUI: Raw Data

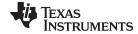

www.ti.com Schematics and Layout

# 4 Schematics and Layout

Schematics for the AMC1210MB-EVM are appended to this user's guide. The bill of materials for the evaluation board is provided in Table 7.

NOTE:

All components should be compliant with the European Union Restriction on Use of Hazardous Substances (RoHS) Directive. Some part numbers may be either leaded or RoHS. Verify that purchased components are RoHS-compliant. (For more information about TI's position on RoHS compliance, see the <a href="Quality and Eco-Info information on the TI website">Quality and Eco-Info information on the TI website</a>.)

Table 7. Bill of Materials

| Item | Quantity | Designator                                                            | Description                      | Manufacturer    | Part Number          |
|------|----------|-----------------------------------------------------------------------|----------------------------------|-----------------|----------------------|
| 1    | 1        | NA                                                                    | Printed wiring baord             | TI              | 6526789              |
| 2    | 21       | C1, C3, C4, C10, C11,<br>C13, C16-C20, C21, C22,<br>C23, C26-C31, C34 | CAP CER 0.1UF 25V 10% X7R 0603   | Murata          | GRM188R71E104KA01D   |
| 3    | 2        | C2, C5                                                                | CAP CER 10UF 10V X5R 10% 1206    | TDK             | C3216X5R1A106K       |
| 4    | 2        | C6, C7                                                                | CAP CER 10PF 50V 5% C0G 0603     | Murata          | GRM1885C1H100JA01D   |
| 5    | 3        | C8, C9, C15                                                           | CAP CER 10000PF 50V 10% X7R 0603 | Murata          | GRM188R71H103KA01D   |
| 6    | 4        | C12, C14, C33, C36                                                    | CAP CER 1.0UF 10V 10% X5R 0603   | Murata          | GRM188R61A105KA61D   |
| 7    | 2        | C24, C25                                                              | CAP CER 22PF 50V 5% C0G 0603     | Murata          | GRM1885C1H220JA01D   |
| 8    | 2        | C32, C35                                                              | CAP CER 1000PF 50V 10% X7R 0603  | Murata          | GRM188R71H102KA01D   |
| 9    | 1        | D1                                                                    | DIODE TVS 6.5V 400W UNI 5% SMD   | Bourns          | SMAJ6.5A             |
| 10   | 3        | D2, D3, D4                                                            | LED 565NM GRN DIFF 0603 SMD      | Lumex           | SML-LX0603GW-TR      |
| 11   | 1        | J1                                                                    | CONN HEADER 20POS .100" DL GOLD  | Samtec          | TSW-110-07-L-D       |
| 12   | 1        | J2                                                                    | CONN POWER JACK 2.1MM PCB CIRC   | CUI             | PJ-102A              |
| 13   | 2        | J3, J4                                                                | CONN DB9 MALE SOLDER CUP TIN     | Norcomp         | 172-E09-102R011      |
| 14   | 1        | J5                                                                    | CONN DB9 FEMALE SOLDER CUP TIN   | Norcomp         | 172-E09-202R001      |
| 15   | 1        | J6                                                                    | TERMINAL BLOCK 3.5MM 3POS PCB    | On Shore        | ED555/3DS            |
| 16   | 1        | J7                                                                    | USB RCPT B-TYPE R/A FULL BACK    | FCI             | 61729-0011BLF        |
| 17   | 2        | JP1, JP2                                                              | CONN HEADER 3POS .100" SNGL TIN  | Samtec          | TSW-103-07-T-S       |
| 18   | 4        | R1, R2, R3, R4                                                        | RES 27.4 OHM 1/10W 1% 0603 SMD   | Yageo           | RC0603FR-0727R4L     |
| 19   | 1        | R5                                                                    | RES 4.70K OHM 1/10W 1% 0603 SMD  | Yageo           | RC0603FR-074K7L      |
| 20   | 1        | R6                                                                    | RES 9.10K OHM 1/10W 1% 0603 SMD  | Yageo           | RC0603FR-079K1L      |
| 21   | 2        | R7, R9                                                                | RES 330 OHM 1/10W 1% 0603 SMD    | Yageo           | RC0603FR-07330RL     |
| 22   | 1        | R8                                                                    | RES 499 OHM 1/10W 1% 0603 SMD    | Yageo           | RC0603FR-07499RL     |
| 23   | 6        | R10, R11, R12, R13, R19,<br>R21                                       | RES 2.00K OHM 1/10W 1% 0603 SMD  | Yageo           | RC0603FR-072KL       |
| 24   | 4        | R14, R15, R16, R17                                                    | RES 20.0 OHM 1/10W 1% 0603 SMD   | Yageo           | RC0603FR-0720RL      |
| 25   | 2        | R18, R20                                                              | RES 5.10K OHM 1/10W 1% 0603 SMD  | Yageo           | RC0603FR-075K1L      |
| 26   | 1        | R22                                                                   | RES 10.0K OHM 1/10W 1% 0603 SMD  | Yageo           | RC0603FR-0710KL      |
| 27   | 1        | S1                                                                    | SWITCH LT 4.7MMX3.5MM 100GF SMD  | Panasonic       | EVQ-P2002M           |
| 28   | 4        | TP1, TP4, TP6, TP8                                                    | TEST POINT PC MINI .040"D RED    | Keystone        | 5000                 |
| 29   | 4        | TP2, TP3, TP5, TP7                                                    | TEST POINT PC MINI .040"D BLACK  | Keystone        | 5001                 |
| 30   | 1        | U1                                                                    | IC ARM CORTEX MCU 128K 100-LQFP  | TI              | LM3S3748-IQC50-A0    |
| 31   | 1        | U2                                                                    | IC LDO REG 3.3V 1A SOT223-6      | TI              | REG104GA-3.3         |
| 32   | 1        | U3                                                                    | IC LDO REG 5.0V 1A SOT223-6      | TI              | REG104GA-5           |
| 33   | 1        | U4                                                                    | IC ESD-PROT ARRAY 2CH SOT-5      | TI              | TPD2E001DRLR         |
| 34   | 1        | U5                                                                    | IC QUAD FILTER FOR D-S MOD 40QFN | TI              | AMC1210IRHA          |
| 35   | 1        | U6                                                                    | IC OPAMP GP R-R 44MHZ SOT23-5    | TI              | OPA353NA/250         |
| 36   | 1        | U7                                                                    | IC MODULATOR D-S 2CH 16BIT 24QFN | TI              | ADS1205IRGET         |
| 37   | 1        | U8                                                                    | IC AMP AUDIO MONO AB DIFF 8SOIC  | TI              | OPA1632D             |
| 38   | 1        | Y1                                                                    | CRYSTAL 8.000000 MHZ 8PF SMD     | NDK             | NX8045GB-8.000000MHZ |
| 39   | 1        | Y2                                                                    | OSC 32.0000MHZ 3.3V +-50PPM SMD  | Connor-Winfield | CWX823-032.0M        |

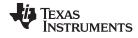

Schematics and Layout www.ti.com

## **Table 7. Bill of Materials (continued)**

| Item | Quantity | Designator | Description                     | Manufacturer | Part Number     |
|------|----------|------------|---------------------------------|--------------|-----------------|
| 40   | 2        | N/A        | 0.100 Shunt - Black Shunts      | 3M           | 969102-0000-DA  |
| 41   | 4        | N/A        | BUMPON HEMISPHERE .44X.20 BLACK | 3M           | SJ-5003 (BLACK) |

# 4.1 PCB Layout

Figure 14 and Figure 15 illustrate the silkscreen images for the AMC1210MB-EVM.

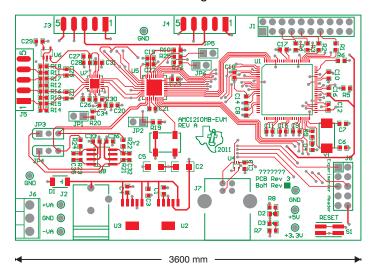

Figure 14. AMC1210MB-EVM PCB Silkscreen (Top Image)

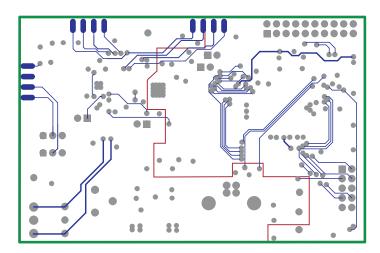

Figure 15. AMC1210MB-EVM PCB Silkscreen (Bottom Image)

# 4.2 Assembly and Schematics

Figure 16 shows an assembly configuration. Figure 17 and Figure 18 provide two schematics for the AMC1210MB-EVM.

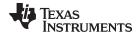

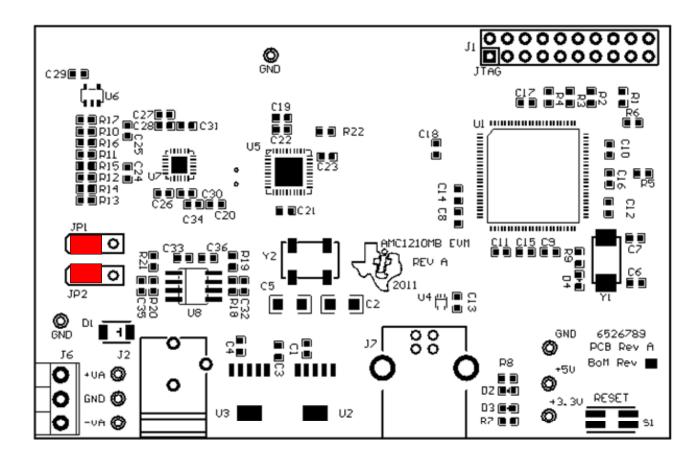

Figure 16. Assembly Configuration

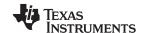

Schematics and Layout www.ti.com

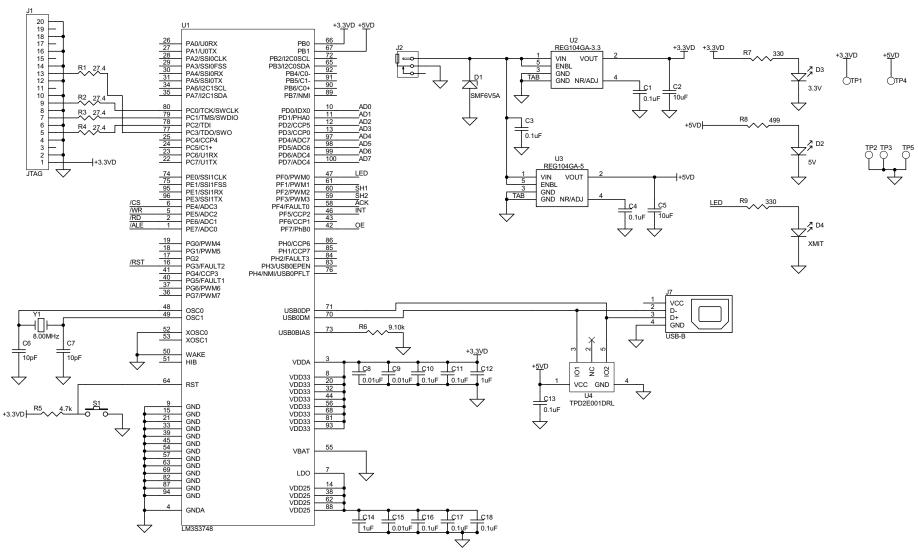

Figure 17. Schematic Page 1

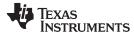

www.ti.com Schematics and Layout

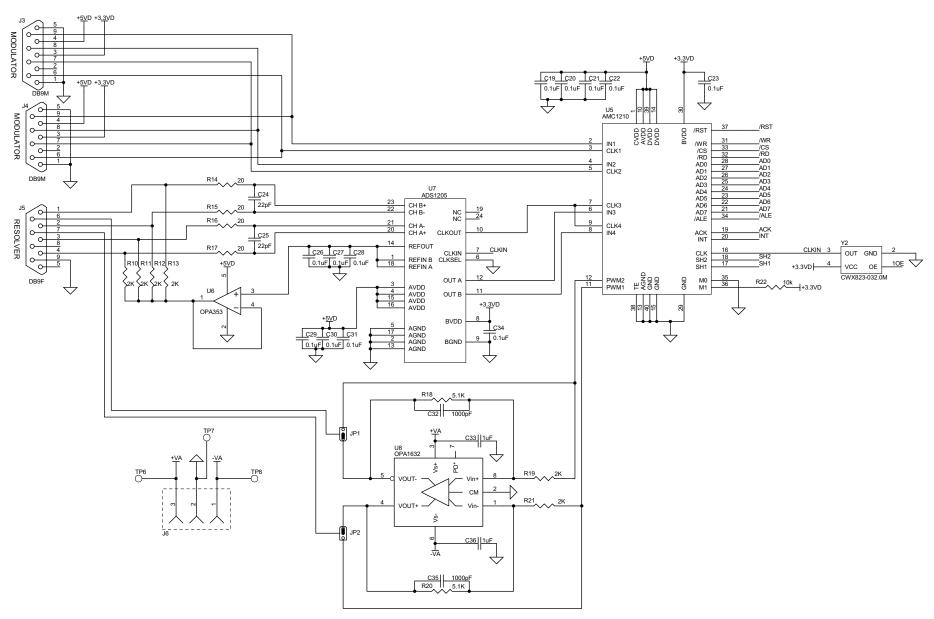

Figure 18. Schematic Page 2

SBAU188-February 2012
Submit Documentation Feedback

AMC1210MB-EVM 17

## **Evaluation Board/Kit Important Notice**

Texas Instruments (TI) provides the enclosed product(s) under the following conditions:

This evaluation board/kit is intended for use for **ENGINEERING DEVELOPMENT**, **DEMONSTRATION**, **OR EVALUATION PURPOSES ONLY** and is not considered by TI to be a finished end-product fit for general consumer use. Persons handling the product(s) must have electronics training and observe good engineering practice standards. As such, the goods being provided are not intended to be complete in terms of required design-, marketing-, and/or manufacturing-related protective considerations, including product safety and environmental measures typically found in end products that incorporate such semiconductor components or circuit boards. This evaluation board/kit does not fall within the scope of the European Union directives regarding electromagnetic compatibility, restricted substances (RoHS), recycling (WEEE), FCC, CE or UL, and therefore may not meet the technical requirements of these directives or other related directives.

Should this evaluation board/kit not meet the specifications indicated in the User's Guide, the board/kit may be returned within 30 days from the date of delivery for a full refund. THE FOREGOING WARRANTY IS THE EXCLUSIVE WARRANTY MADE BY SELLER TO BUYER AND IS IN LIEU OF ALL OTHER WARRANTIES, EXPRESSED, IMPLIED, OR STATUTORY, INCLUDING ANY WARRANTY OF MERCHANTABILITY OR FITNESS FOR ANY PARTICULAR PURPOSE.

The user assumes all responsibility and liability for proper and safe handling of the goods. Further, the user indemnifies TI from all claims arising from the handling or use of the goods. Due to the open construction of the product, it is the user's responsibility to take any and all appropriate precautions with regard to electrostatic discharge.

EXCEPT TO THE EXTENT OF THE INDEMNITY SET FORTH ABOVE, NEITHER PARTY SHALL BE LIABLE TO THE OTHER FOR ANY INDIRECT, SPECIAL, INCIDENTAL, OR CONSEQUENTIAL DAMAGES.

TI currently deals with a variety of customers for products, and therefore our arrangement with the user is not exclusive.

TI assumes no liability for applications assistance, customer product design, software performance, or infringement of patents or services described herein.

Please read the User's Guide and, specifically, the Warnings and Restrictions notice in the User's Guide prior to handling the product. This notice contains important safety information about temperatures and voltages. For additional information on TI's environmental and/or safety programs, please contact the TI application engineer or visit www.ti.com/esh.

No license is granted under any patent right or other intellectual property right of TI covering or relating to any machine, process, or combination in which such TI products or services might be or are used.

# **FCC Warning**

This evaluation board/kit is intended for use for **ENGINEERING DEVELOPMENT, DEMONSTRATION, OR EVALUATION PURPOSES ONLY** and is not considered by TI to be a finished end-product fit for general consumer use. It generates, uses, and can radiate radio frequency energy and has not been tested for compliance with the limits of computing devices pursuant to part 15 of FCC rules, which are designed to provide reasonable protection against radio frequency interference. Operation of this equipment in other environments may cause interference with radio communications, in which case the user at his own expense will be required to take whatever measures may be required to correct this interference.

#### **EVM Warnings and Restrictions**

It is important to operate this EVM within the input voltage range of 0 V to 5 V and the output voltage range of 0 V to 5 V.

Exceeding the specified input range may cause unexpected operation and/or irreversible damage to the EVM. If there are questions concerning the input range, please contact a TI field representative prior to connecting the input power.

Applying loads outside of the specified output range may result in unintended operation and/or possible permanent damage to the EVM. Please consult the EVM User's Guide prior to connecting any load to the EVM output. If there is uncertainty as to the load specification, please contact a TI field representative.

During normal operation, some circuit components may have case temperatures greater than +30°C. The EVM is designed to operate properly with certain components above +85°C as long as the input and output ranges are maintained. These components include but are not limited to linear regulators, switching transistors, pass transistors, and current sense resistors. These types of devices can be identified using the EVM schematic located in the EVM User's Guide. When placing measurement probes near these devices during operation, please be aware that these devices may be very warm to the touch.

## **EVALUATION BOARD/KIT/MODULE (EVM) ADDITIONAL TERMS**

Texas Instruments (TI) provides the enclosed Evaluation Board/Kit/Module (EVM) under the following conditions:

The user assumes all responsibility and liability for proper and safe handling of the goods. Further, the user indemnifies TI from all claims arising from the handling or use of the goods.

Should this evaluation board/kit not meet the specifications indicated in the User's Guide, the board/kit may be returned within 30 days from the date of delivery for a full refund. THE FOREGOING LIMITED WARRANTY IS THE EXCLUSIVE WARRANTY MADE BY SELLER TO BUYER AND IS IN LIEU OF ALL OTHER WARRANTIES, EXPRESSED, IMPLIED, OR STATUTORY, INCLUDING ANY WARRANTY OF MERCHANTABILITY OR FITNESS FOR ANY PARTICULAR PURPOSE. EXCEPT TO THE EXTENT OF THE INDEMNITY SET FORTH ABOVE, NEITHER PARTY SHALL BE LIABLE TO THE OTHER FOR ANY INDIRECT, SPECIAL, INCIDENTAL, OR CONSEQUENTIAL DAMAGES.

Please read the User's Guide and, specifically, the Warnings and Restrictions notice in the User's Guide prior to handling the product. This notice contains important safety information about temperatures and voltages. For additional information on TI's environmental and/or safety programs, please visit www.ti.com/esh or contact TI.

No license is granted under any patent right or other intellectual property right of TI covering or relating to any machine, process, or combination in which such TI products or services might be or are used. TI currently deals with a variety of customers for products, and therefore our arrangement with the user is not exclusive. TI assumes no liability for applications assistance, customer product design, software performance, or infringement of patents or services described herein.

#### REGULATORY COMPLIANCE INFORMATION

As noted in the EVM User's Guide and/or EVM itself, this EVM and/or accompanying hardware may or may not be subject to the Federal Communications Commission (FCC) and Industry Canada (IC) rules.

For EVMs **not** subject to the above rules, this evaluation board/kit/module is intended for use for ENGINEERING DEVELOPMENT, DEMONSTRATION OR EVALUATION PURPOSES ONLY and is not considered by TI to be a finished end product fit for general consumer use. It generates, uses, and can radiate radio frequency energy and has not been tested for compliance with the limits of computing devices pursuant to part 15 of FCC or ICES-003 rules, which are designed to provide reasonable protection against radio frequency interference. Operation of the equipment may cause interference with radio communications, in which case the user at his own expense will be required to take whatever measures may be required to correct this interference.

#### General Statement for EVMs including a radio

User Power/Frequency Use Obligations: This radio is intended for development/professional use only in legally allocated frequency and power limits. Any use of radio frequencies and/or power availability of this EVM and its development application(s) must comply with local laws governing radio spectrum allocation and power limits for this evaluation module. It is the user's sole responsibility to only operate this radio in legally acceptable frequency space and within legally mandated power limitations. Any exceptions to this are strictly prohibited and unauthorized by Texas Instruments unless user has obtained appropriate experimental/development licenses from local regulatory authorities, which is responsibility of user including its acceptable authorization.

## For EVMs annotated as FCC - FEDERAL COMMUNICATIONS COMMISSION Part 15 Compliant

#### Caution

This device complies with part 15 of the FCC Rules. Operation is subject to the following two conditions: (1) This device may not cause harmful interference, and (2) this device must accept any interference received, including interference that may cause undesired operation.

Changes or modifications not expressly approved by the party responsible for compliance could void the user's authority to operate the equipment.

#### FCC Interference Statement for Class A EVM devices

This equipment has been tested and found to comply with the limits for a Class A digital device, pursuant to part 15 of the FCC Rules. These limits are designed to provide reasonable protection against harmful interference when the equipment is operated in a commercial environment. This equipment generates, uses, and can radiate radio frequency energy and, if not installed and used in accordance with the instruction manual, may cause harmful interference to radio communications. Operation of this equipment in a residential area is likely to cause harmful interference in which case the user will be required to correct the interference at his own expense.

#### FCC Interference Statement for Class B EVM devices

This equipment has been tested and found to comply with the limits for a Class B digital device, pursuant to part 15 of the FCC Rules. These limits are designed to provide reasonable protection against harmful interference in a residential installation. This equipment generates, uses and can radiate radio frequency energy and, if not installed and used in accordance with the instructions, may cause harmful interference to radio communications. However, there is no guarantee that interference will not occur in a particular installation. If this equipment does cause harmful interference to radio or television reception, which can be determined by turning the equipment off and on, the user is encouraged to try to correct the interference by one or more of the following measures:

- · Reorient or relocate the receiving antenna.
- Increase the separation between the equipment and receiver.
- · Connect the equipment into an outlet on a circuit different from that to which the receiver is connected.
- Consult the dealer or an experienced radio/TV technician for help.

#### For EVMs annotated as IC - INDUSTRY CANADA Compliant

This Class A or B digital apparatus complies with Canadian ICES-003.

Changes or modifications not expressly approved by the party responsible for compliance could void the user's authority to operate the equipment.

#### Concerning EVMs including radio transmitters

This device complies with Industry Canada licence-exempt RSS standard(s). Operation is subject to the following two conditions: (1) this device may not cause interference, and (2) this device must accept any interference, including interference that may cause undesired operation of the device.

#### Concerning EVMs including detachable antennas

Under Industry Canada regulations, this radio transmitter may only operate using an antenna of a type and maximum (or lesser) gain approved for the transmitter by Industry Canada. To reduce potential radio interference to other users, the antenna type and its gain should be so chosen that the equivalent isotropically radiated power (e.i.r.p.) is not more than that necessary for successful communication.

This radio transmitter has been approved by Industry Canada to operate with the antenna types listed in the user guide with the maximum permissible gain and required antenna impedance for each antenna type indicated. Antenna types not included in this list, having a gain greater than the maximum gain indicated for that type, are strictly prohibited for use with this device.

Cet appareil numérique de la classe A ou B est conforme à la norme NMB-003 du Canada.

Les changements ou les modifications pas expressément approuvés par la partie responsable de la conformité ont pu vider l'autorité de l'utilisateur pour actionner l'équipement.

## Concernant les EVMs avec appareils radio

Le présent appareil est conforme aux CNR d'Industrie Canada applicables aux appareils radio exempts de licence. L'exploitation est autorisée aux deux conditions suivantes : (1) l'appareil ne doit pas produire de brouillage, et (2) l'utilisateur de l'appareil doit accepter tout brouillage radioélectrique subi, même si le brouillage est susceptible d'en compromettre le fonctionnement.

#### Concernant les EVMs avec antennes détachables

Conformément à la réglementation d'Industrie Canada, le présent émetteur radio peut fonctionner avec une antenne d'un type et d'un gain maximal (ou inférieur) approuvé pour l'émetteur par Industrie Canada. Dans le but de réduire les risques de brouillage radioélectrique à l'intention des autres utilisateurs, il faut choisir le type d'antenne et son gain de sorte que la puissance isotrope rayonnée équivalente (p.i.r.e.) ne dépasse pas l'intensité nécessaire à l'établissement d'une communication satisfaisante.

Le présent émetteur radio a été approuvé par Industrie Canada pour fonctionner avec les types d'antenne énumérés dans le manuel d'usage et ayant un gain admissible maximal et l'impédance requise pour chaque type d'antenne. Les types d'antenne non inclus dans cette liste, ou dont le gain est supérieur au gain maximal indiqué, sont strictement interdits pour l'exploitation de l'émetteur.

#### [Important Notice for Users of this Product in Japan]

#### This development kit is NOT certified as Confirming to Technical Regulations of Radio Law of Japan

If you use this product in Japan, you are required by Radio Law of Japan to follow the instructions below with respect to this product:

- Use this product in a shielded room or any other test facility as defined in the notification #173 issued by Ministry of Internal Affairs and Communications on March 28, 2006, based on Sub-section 1.1 of Article 6 of the Ministry's Rule for Enforcement of Radio Law of Japan,
- 2. Use this product only after you obtained the license of Test Radio Station as provided in Radio Law of Japan with respect to this product, or
- 3. Use of this product only after you obtained the Technical Regulations Conformity Certification as provided in Radio Law of Japan with respect to this product. Also, please do not transfer this product, unless you give the same notice above to the transferee. Please note that if you could not follow the instructions above, you will be subject to penalties of Radio Law of Japan.

Texas Instruments Japan Limited (address) 24-1, Nishi-Shinjuku 6 chome, Shinjuku-ku, Tokyo, Japan

#### http://www.tij.co.jp

【ご使用にあたっての注】

本開発キットは技術基準適合証明を受けておりません。

本製品のご使用に際しては、電波法遵守のため、以下のいずれかの措置を取っていただく必要がありますのでご注意ください。

- 1. 電波法施行規則第6条第1項第1号に基づく平成18年3月28日総務省告示第173号で定められた電波暗室等の試験設備でご使用いただく。
- 2. 実験局の免許を取得後ご使用いただく。
- 3. 技術基準適合証明を取得後ご使用いただく。

なお、本製品は、上記の「ご使用にあたっての注意」を譲渡先、移転先に通知しない限り、譲渡、移転できないものとします。

上記を遵守頂けない場合は、電波法の罰則が適用される可能性があることをご留意ください。

日本テキサス・インスツルメンツ株式会社 東京都新宿区西新宿6丁目24番1号

西新宿三井ビル

http://www.tij.co.jp

# EVALUATION BOARD/KIT/MODULE (EVM) WARNINGS, RESTRICTIONS AND DISCLAIMERS

For Feasibility Evaluation Only, in Laboratory/Development Environments. Unless otherwise indicated, this EVM is not a finished electrical equipment and not intended for consumer use. It is intended solely for use for preliminary feasibility evaluation in laboratory/development environments by technically qualified electronics experts who are familiar with the dangers and application risks associated with handling electrical mechanical components, systems and subsystems. It should not be used as all or part of a finished end product

Your Sole Responsibility and Risk. You acknowledge, represent and agree that:

- 1. You have unique knowledge concerning Federal, State and local regulatory requirements (including but not limited to Food and Drug Administration regulations, if applicable) which relate to your products and which relate to your use (and/or that of your employees, affiliates, contractors or designees) of the EVM for evaluation, testing and other purposes.
- 2. You have full and exclusive responsibility to assure the safety and compliance of your products with all such laws and other applicable regulatory requirements, and also to assure the safety of any activities to be conducted by you and/or your employees, affiliates, contractors or designees, using the EVM. Further, you are responsible to assure that any interfaces (electronic and/or mechanical) between the EVM and any human body are designed with suitable isolation and means to safely limit accessible leakage currents to minimize the risk of electrical shock hazard.
- 3. You will employ reasonable safeguards to ensure that your use of the EVM will not result in any property damage, injury or death, even if the EVM should fail to perform as described or expected.
- 4. You will take care of proper disposal and recycling of the EVM's electronic components and packing materials.

Certain Instructions. It is important to operate this EVM within TI's recommended specifications and environmental considerations per the user guidelines. Exceeding the specified EVM ratings (including but not limited to input and output voltage, current, power, and environmental ranges) may cause property damage, personal injury or death. If there are questions concerning these ratings please contact a TI field representative prior to connecting interface electronics including input power and intended loads. Any loads applied outside of the specified output range may result in unintended and/or inaccurate operation and/or possible permanent damage to the EVM and/or interface electronics. Please consult the EVM User's Guide prior to connecting any load to the EVM output. If there is uncertainty as to the load specification, please contact a TI field representative. During normal operation, some circuit components may have case temperatures greater than 60°C as long as the input and output are maintained at a normal ambient operating temperature. These components include but are not limited to linear regulators, switching transistors, pass transistors, and current sense resistors which can be identified using the EVM schematic located in the EVM User's Guide. When placing measurement probes near these devices during normal operation, please be aware that these devices may be very warm to the touch. As with all electronic evaluation tools, only qualified personnel knowledgeable in electronic measurement and diagnostics normally found in development environments should use these EVMs.

Agreement to Defend, Indemnify and Hold Harmless. You agree to defend, indemnify and hold TI, its licensors and their representatives harmless from and against any and all claims, damages, losses, expenses, costs and liabilities (collectively, "Claims") arising out of or in connection with any use of the EVM that is not in accordance with the terms of the agreement. This obligation shall apply whether Claims arise under law of tort or contract or any other legal theory, and even if the EVM fails to perform as described or expected.

Safety-Critical or Life-Critical Applications. If you intend to evaluate the components for possible use in safety critical applications (such as life support) where a failure of the TI product would reasonably be expected to cause severe personal injury or death, such as devices which are classified as FDA Class III or similar classification, then you must specifically notify TI of such intent and enter into a separate Assurance and Indemnity Agreement.

Mailing Address: Texas Instruments, Post Office Box 655303, Dallas, Texas 75265 Copyright © 2012, Texas Instruments Incorporated

#### IMPORTANT NOTICE

Texas Instruments Incorporated and its subsidiaries (TI) reserve the right to make corrections, enhancements, improvements and other changes to its semiconductor products and services per JESD46, latest issue, and to discontinue any product or service per JESD48, latest issue. Buyers should obtain the latest relevant information before placing orders and should verify that such information is current and complete. All semiconductor products (also referred to herein as "components") are sold subject to TI's terms and conditions of sale supplied at the time of order acknowledgment.

TI warrants performance of its components to the specifications applicable at the time of sale, in accordance with the warranty in TI's terms and conditions of sale of semiconductor products. Testing and other quality control techniques are used to the extent TI deems necessary to support this warranty. Except where mandated by applicable law, testing of all parameters of each component is not necessarily performed.

TI assumes no liability for applications assistance or the design of Buyers' products. Buyers are responsible for their products and applications using TI components. To minimize the risks associated with Buyers' products and applications, Buyers should provide adequate design and operating safeguards.

TI does not warrant or represent that any license, either express or implied, is granted under any patent right, copyright, mask work right, or other intellectual property right relating to any combination, machine, or process in which TI components or services are used. Information published by TI regarding third-party products or services does not constitute a license to use such products or services or a warranty or endorsement thereof. Use of such information may require a license from a third party under the patents or other intellectual property of the third party, or a license from TI under the patents or other intellectual property of TI.

Reproduction of significant portions of TI information in TI data books or data sheets is permissible only if reproduction is without alteration and is accompanied by all associated warranties, conditions, limitations, and notices. TI is not responsible or liable for such altered documentation. Information of third parties may be subject to additional restrictions.

Resale of TI components or services with statements different from or beyond the parameters stated by TI for that component or service voids all express and any implied warranties for the associated TI component or service and is an unfair and deceptive business practice. TI is not responsible or liable for any such statements.

Buyer acknowledges and agrees that it is solely responsible for compliance with all legal, regulatory and safety-related requirements concerning its products, and any use of TI components in its applications, notwithstanding any applications-related information or support that may be provided by TI. Buyer represents and agrees that it has all the necessary expertise to create and implement safeguards which anticipate dangerous consequences of failures, monitor failures and their consequences, lessen the likelihood of failures that might cause harm and take appropriate remedial actions. Buyer will fully indemnify TI and its representatives against any damages arising out of the use of any TI components in safety-critical applications.

In some cases, TI components may be promoted specifically to facilitate safety-related applications. With such components, TI's goal is to help enable customers to design and create their own end-product solutions that meet applicable functional safety standards and requirements. Nonetheless, such components are subject to these terms.

No TI components are authorized for use in FDA Class III (or similar life-critical medical equipment) unless authorized officers of the parties have executed a special agreement specifically governing such use.

Only those TI components which TI has specifically designated as military grade or "enhanced plastic" are designed and intended for use in military/aerospace applications or environments. Buyer acknowledges and agrees that any military or aerospace use of TI components which have *not* been so designated is solely at the Buyer's risk, and that Buyer is solely responsible for compliance with all legal and regulatory requirements in connection with such use.

TI has specifically designated certain components which meet ISO/TS16949 requirements, mainly for automotive use. Components which have not been so designated are neither designed nor intended for automotive use; and TI will not be responsible for any failure of such components to meet such requirements.

#### Products Applications

Audio Automotive and Transportation www.ti.com/automotive www.ti.com/audio **Amplifiers** amplifier.ti.com Communications and Telecom www.ti.com/communications **Data Converters** dataconverter.ti.com Computers and Peripherals www.ti.com/computers DI P® Products Consumer Electronics www.dlp.com www.ti.com/consumer-apps

DSP dsp.ti.com **Energy and Lighting** www.ti.com/energy Clocks and Timers www.ti.com/clocks Industrial www.ti.com/industrial Interface Medical www.ti.com/medical interface.ti.com Logic logic.ti.com Security www.ti.com/security

Power Mgmt <u>power.ti.com</u> Space, Avionics and Defense <u>www.ti.com/space-avionics-defense</u>

Microcontrollers microcontroller.ti.com Video and Imaging www.ti.com/video

RFID www.ti-rfid.com

OMAP Applications Processors www.ti.com/omap TI E2E Community e2e.ti.com

Wireless Connectivity <u>www.ti.com/wirelessconnectivity</u>

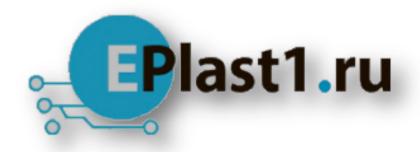

Компания «ЭлектроПласт» предлагает заключение долгосрочных отношений при поставках импортных электронных компонентов на взаимовыгодных условиях!

## Наши преимущества:

- Оперативные поставки широкого спектра электронных компонентов отечественного и импортного производства напрямую от производителей и с крупнейших мировых складов;
- Поставка более 17-ти миллионов наименований электронных компонентов;
- Поставка сложных, дефицитных, либо снятых с производства позиций;
- Оперативные сроки поставки под заказ (от 5 рабочих дней);
- Экспресс доставка в любую точку России;
- Техническая поддержка проекта, помощь в подборе аналогов, поставка прототипов;
- Система менеджмента качества сертифицирована по Международному стандарту ISO 9001:
- Лицензия ФСБ на осуществление работ с использованием сведений, составляющих государственную тайну;
- Поставка специализированных компонентов (Xilinx, Altera, Analog Devices, Intersil, Interpoint, Microsemi, Aeroflex, Peregrine, Syfer, Eurofarad, Texas Instrument, Miteq, Cobham, E2V, MA-COM, Hittite, Mini-Circuits, General Dynamics и др.);

Помимо этого, одним из направлений компании «ЭлектроПласт» является направление «Источники питания». Мы предлагаем Вам помощь Конструкторского отдела:

- Подбор оптимального решения, техническое обоснование при выборе компонента;
- Подбор аналогов;
- Консультации по применению компонента;
- Поставка образцов и прототипов;
- Техническая поддержка проекта;
- Защита от снятия компонента с производства.

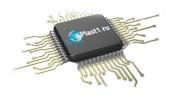

#### Как с нами связаться

**Телефон:** 8 (812) 309 58 32 (многоканальный)

Факс: 8 (812) 320-02-42

Электронная почта: <u>org@eplast1.ru</u>

Адрес: 198099, г. Санкт-Петербург, ул. Калинина,

дом 2, корпус 4, литера А.